# Лекция

**Основные понятия Баз данных Система управления базами данных Mіcrosoft Access и ее основные возможности**

Развития вычислительной техники осуществлялось по двум основным направлениям:

- · применение вычислительной техники для выполнения численных расчетов;
- · использование средств вычислительной техники в информационных системах.
- Базой данных (БД) называется организованная в соответствии с определенными правилами и поддерживаемая в памяти компьютера совокупность сведений об объектах, процессах, событиях или явлениях, относящихся к некоторой предметной области, теме или задаче.
- Она организована таким образом, чтобы обеспечить информационные потребности пользователей, а также удобное хранение этой совокупности данных, как в целом, так и любой ее части.

Существуют **4 основные модели данных** – списки (плоские таблицы), реляционные базы данных, иерархические и сетевые структуры

• Наборы принципов, которые определяют организацию логической структуры хранения данных в базе, называются **моделями данных**.

- Реляционная модель данных является совокупностью простейших двумерных таблиц – **отношений** (англ. relation), т.е. простейшая двумерная таблица определяется как **отношение** (множество однотипных записей объединенных одной темой**)**.
	- От термина relation (отношение) происходит название реляционная модель данных. В реляционных БД используется несколько двумерных таблиц, в которых строки называются записями, а столбцы полями, между записями которых устанавливаются связи.
- Этот способ организации данных позволяет данные (записи) в одной таблице связывать с данными (записями) в других таблицах через уникальные идентификаторы (ключи) или ключевые поля.

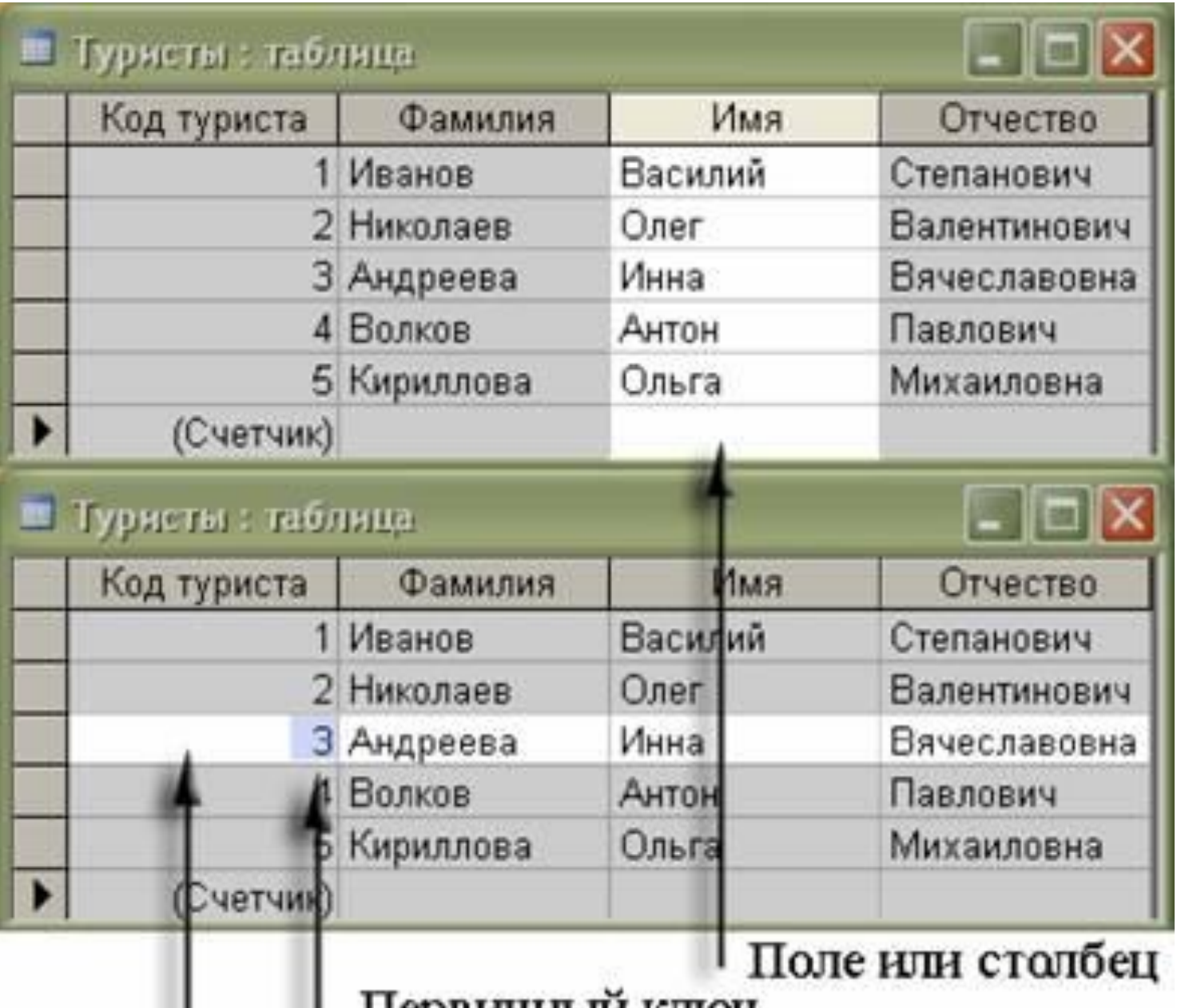

и первичный ключ<br>Запись или строка

#### **Основные понятия реляционных БД:**

#### **нормализация, связи и ключи**

#### **1. Принципы нормализации**:

- · В каждой таблице БД не должно быть повторяющихся полей;
- · В каждой таблице должен быть уникальный идентификатор (первичный ключ);
- · Каждому значению первичного ключа должна соответствовать достаточная информация о типе сущности или об объекте таблицы (например, информация об успеваемости, о группе или студентах);
- · Изменение значений в полях таблицы не должно влиять на информацию в других полях (кроме изменений в полях ключа).

### **2. Виды логической связи**.

Связь устанавливается между двумя общими полями (столбцами) двух таблиц.

Отношения, которые могут существовать между записями двух таблиц:

- · **один к одному**, каждой записи из одной таблицы соответствует одна запись в другой таблице;
- · **один ко многим**, каждой записи из одной таблицы соответствует несколько записей другой таблице;
	- · **многие к одному**, множеству записей из одной таблице соответствует одна запись в другой таблице;
	- · **многие ко многим**, множеству записей из одной таблицы соответствует несколько записей в другой таблице.

**3. Ключи.** *Ключ* – это столбец (может быть несколько столбцов), добавляемый к таблице и позволяющий установить связь с записями в другой таблице. Существуют **ключи двух типов: первичные и вторичные или внешние.**

*Первичный ключ* – это одно или несколько полей (столбцов), комбинация значений которых однозначно определяет каждую запись в таблице. Первичный ключ не допускает значений **Null** и всегда должен иметь уникальный индекс. Первичный ключ используется для связывания таблицы с внешними ключами в других таблицах.

*Внешний (вторичный) ключ* - это одно или несколько полей (столбцов) в таблице, содержащих ссылку на поле или поля первичного ключа в другой таблице. Внешний ключ определяет способ объединения таблиц.

#### **Существует три типа первичных ключей**:

 **Поле счетчика** (Тип данных «Счетчик»). Тип данных поля в базе данных, в котором для каждой добавляемой в таблицу записи в поле автоматически заносится уникальное числовое значение.

**Простой ключ**. Если поле содержит уникальные значения, такие как коды или инвентарные номера, то это поле можно определить как первичный ключ. В качестве ключа можно определить любое поле, содержащее данные, если это поле не содержит повторяющиеся значения или значения **Null**.

**Составной ключ**. В случаях, когда невозможно гарантировать уникальность значений каждого поля, существует возможность создать ключ, состоящий из нескольких полей. Чаще всего такая ситуация возникает для таблицы, используемой для связывания двух таблиц многие - ко - многим.

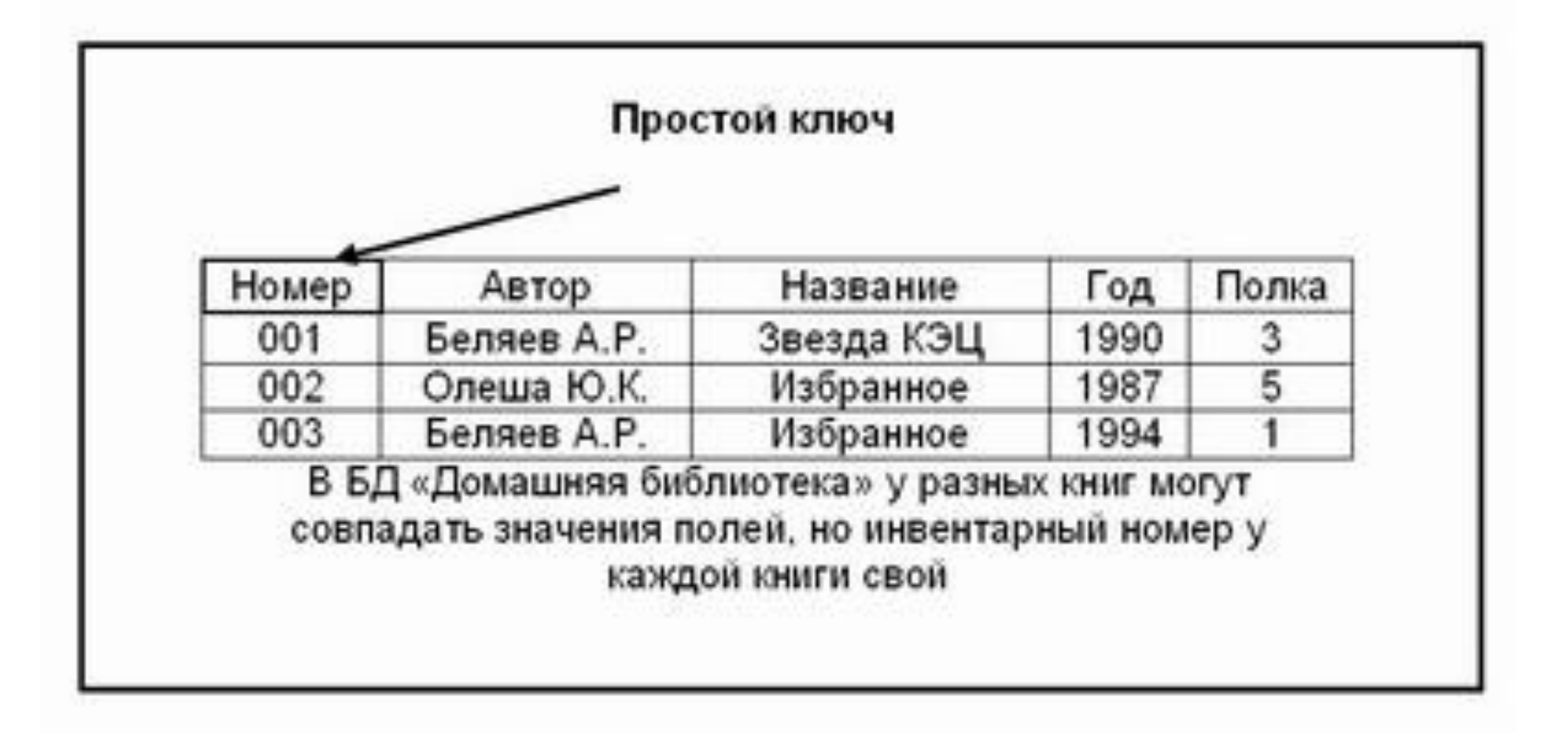

- Программы, которые предназначены для структурирования информации, размещения ее в таблицах и манипулирования данными называются **системами управления базами данных** (**СУБД**).
- СУБД предназначены как для создания и ведения базы данных, так и для доступа к данным.
- В настоящее время насчитывается более 50 типов СУБД для персональных компьютеров. К наиболее распространенным типам СУБД относятся: MS SQL Server, Oracle, Informix, Sybase, DB2, MS Access и т. д.

#### **Создание БД. Этапы проектирования**

- Исследование предметной области;
- Анализ данных (сущностей и их атрибутов);
- Определение отношений между сущностями и определение первичных и вторичных (внешних) ключей.
- К базовым понятиями **модели БД «сущность – связь»** относятся: сущности, связи между ними и их атрибуты (свойства).
- **• Сущность**  любой конкретный или абстрактный объект в рассматриваемой предметной области. Сущности – это базовые типы информации, которые хранятся в БД (в реляционной БД каждой сущности назначается таблица).

**• Атрибут** – это свойство сущности в предметной области. Его наименование должно быть уникальным для конкретного типа сущности. Например, для сущности студент могут быть использованы следующие атрибуты: фамилия, имя, отчество, дата и место рождения, паспортные данные и т.д. В реляционной БД атрибуты хранятся в полях таблиц.

**• Связь** – взаимосвязь между

сущностями в предметной области. Связи представляют собой соединения между частями БД (в реляционной БД – это соединение между записями таблиц).

• Сущности – это данные, которые классифицируются по типу, а связи показывают, как эти типы данных соотносятся один с другим.

# Основными предметно-значимыми **сущностями** БД «Деканат»

### являются:

- Студенты,
- Группы студентов,
- Дисциплины,
- Успеваемость.

Основные предметно-значимые **атрибуты** сущностей:

- *студенты* фамилия, имя, отчество, пол, дата и место рождения, группа студентов;
- *группы студентов* название, курс, семестр;
- *дисциплины*  название, количество часов
- *успеваемость* оценка, вид

контроля.

-выбрать успеваемость студентов по группам и дисциплинам; -выбрать дисциплины, изучаемые группой студентов на определенном курсе или в определенном семестре.

-выбрать успеваемость студента по дисциплинам с указанием общего количества часов и вида контроля;

### Основные требования к функциям БД:

# Модель сущность – связь для БД «Деканат»

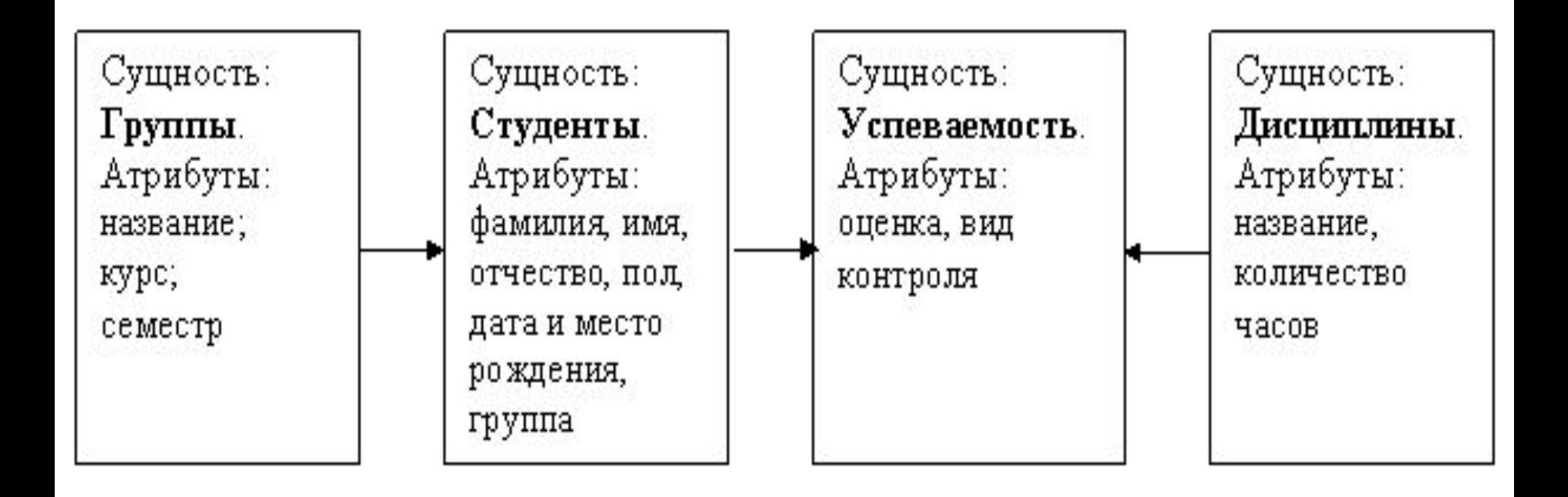

- стрелка является условным обозначением связи: один - ко - многим. • Приложение Microsoft Access – это настольная система управления реляционными базами данных (СУБД), предназначенная для работы на автономном персональном компьютере (ПК) или локальной вычислительной сети под управлением семейства операционных систем Microsoft Windows

СУБД Microsoft Access обладает мощными, удобными и гибкими средствами визуального проектирования объектов с помощью Мастеров, что позволяет пользователю при минимальной предварительной подготовке довольно быстро создать полноценную информационную систему на уровне таблиц, запросов, форм и отчетов.

#### **Основные возможности СУБД Microsoft Access**

- Проектирование базовых объектов двумерные таблицы с полями разных типов данных.
- Создание связей между таблицами, с поддержкой целостности данных, каскадного обновления полей и каскадного удаления записей.
- Ввод, хранение, просмотр, сортировка, изменение и выборка данных из таблиц с использованием различных средств контроля информации, индексирования таблиц и аппарата алгебры логики.
- Создание, модификация и использование производных объектов (запросов, форм и отчетов).

#### **Пользовательский интерфейс MS Access**

• Интерфейс пользователя MS Access - это комплекс программ, который реализует диалог в процессе работы пользователя с приложением Access.

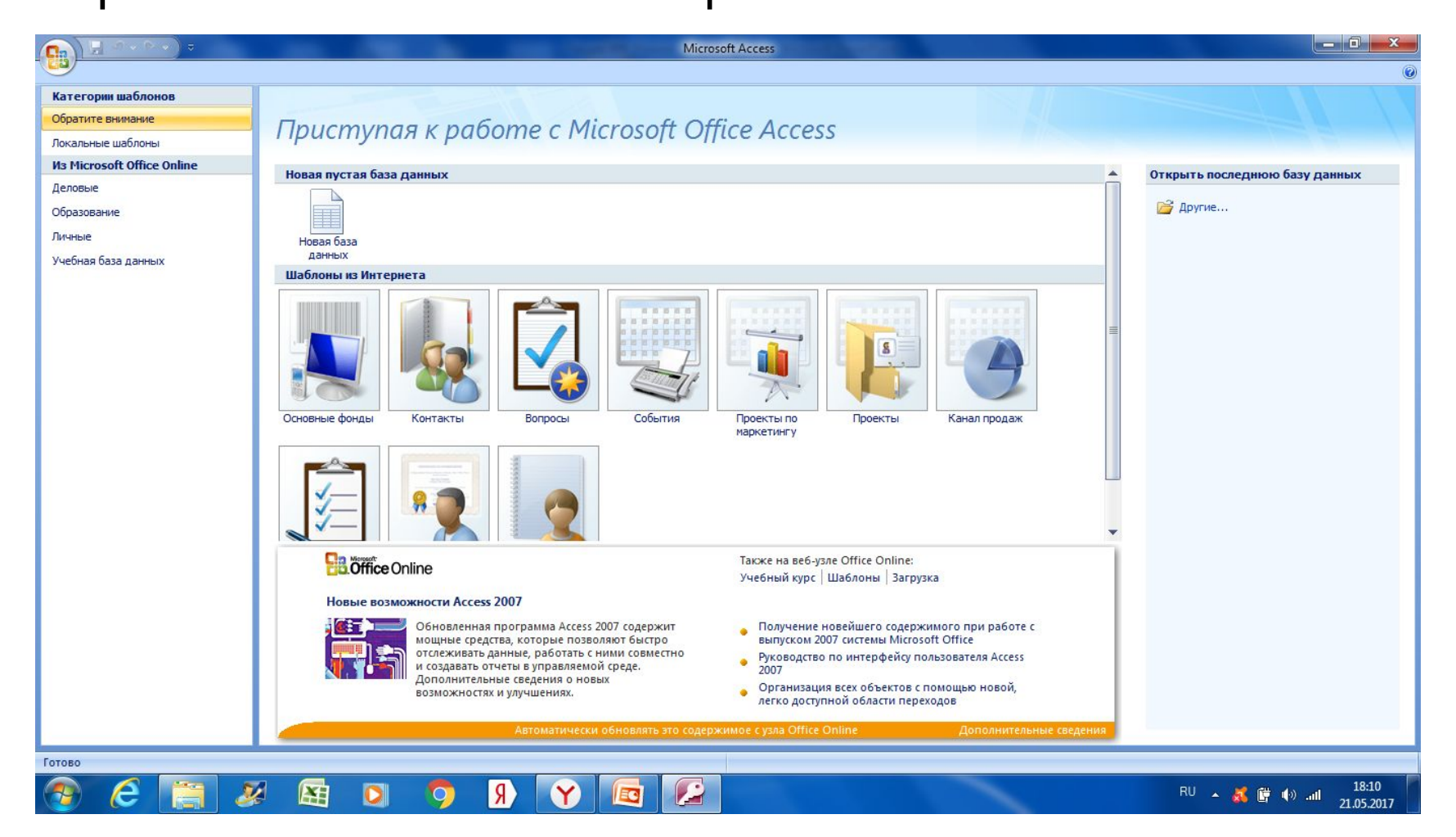

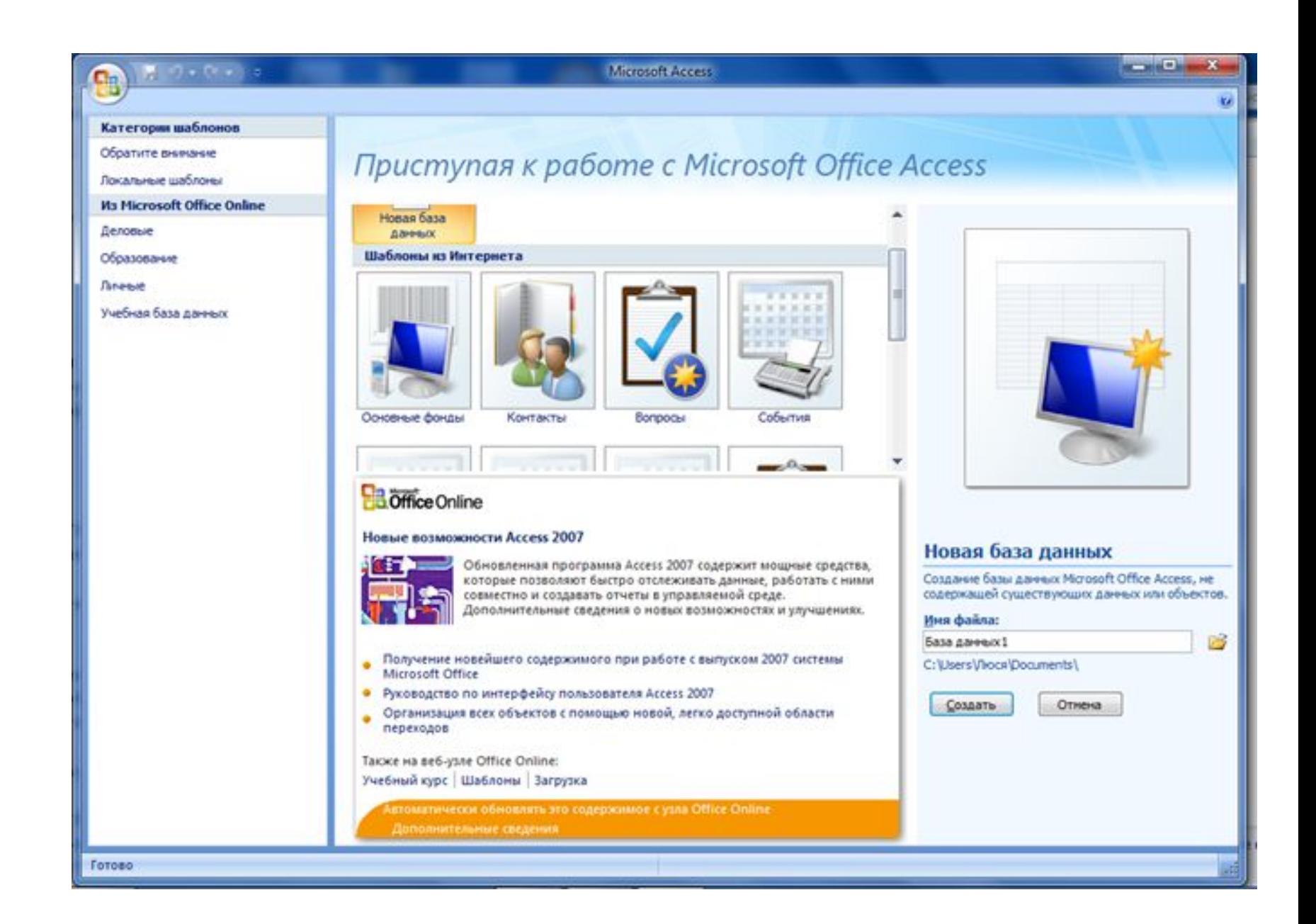

• При выборе команды «Новая база данных» откроется окно диалога «Файл новой базы данных», в котором необходимо выбрать имя диска и директории для хранения БД, а также имя БД (тип файла устанавливается по умолчанию «Базы данных Microsoft Office Access») и щелкнуть на кнопке «Создать», будет сохранен файл с расширением .mdb.

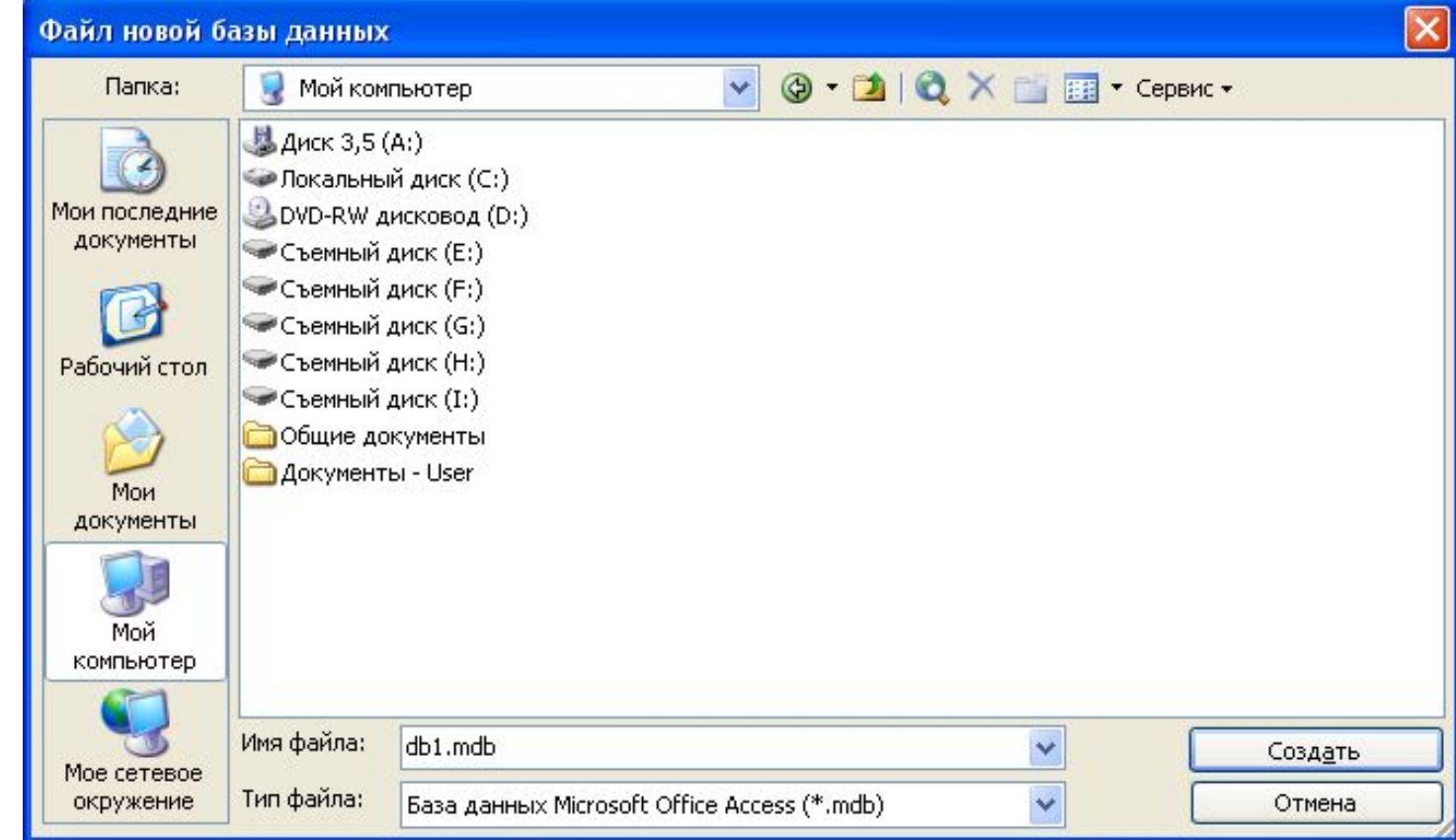

#### Главное окно приложения Microsoft Access

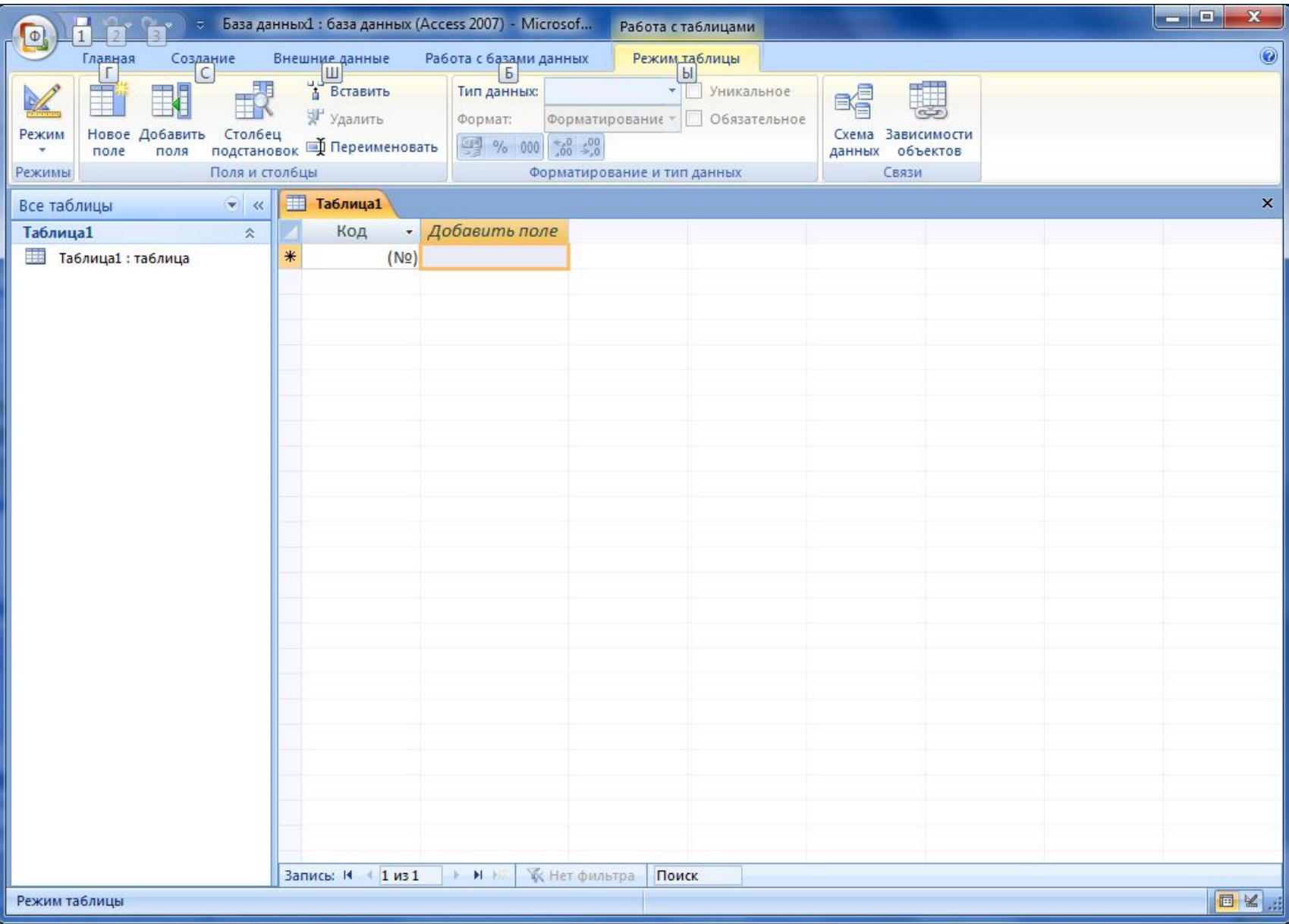

- **• Таблица** двумерные таблицы, которые используется для хранения данных в реляционных базах данных. Данные хранятся в записях, которые состоят из отдельных полей. Каждая таблица содержит информацию о сущностях определенного типа (например, студентах).
- **• Запрос** средство для отбора данных, удовлетворяющих определенным условиям. С помощью запросов можно выбрать из базы данных только необходимую информацию
- **• Форма** средство, которое позволяет упростить процесс ввода или изменения данных в таблицах БД, что обеспечивает ввод данных персоналом невысокой квалификации.

**• Отчет** - средство, которое позволяет извлечь из базы нужную информацию и представить ее в виде, удобном для восприятия, а также подготовить для распечатки отчет, который оформлен соответствующим образом.

Состав (структура) таблицы определяется в области проекта таблицы, которая состоит из трех колонок:

- Имя поля;
- Тип данных;
- Описание.

### **Типы данных**

- **• Текстовый** алфавитно–цифровые данные (до 255 байт)
- **• Поле МЕМО** длинный текст или числа, например, примечания или описания (до 64000 байт)
- **• Числовой** текст или комбинация текста и чисел (сохраняет 1, 2, 4 или 8 байтов)
- **• Дата/время** даты и время (8 байт)
- **• Денежный** используется для денежных значений (сохраняет 8 байтов)
- **• Счетчик** автоматическая вставка уникальных последовательных (увеличивающихся на 1) или случайных чисел при добавлении записи (4 байта)
- **• Логический** данные, принимающие только одно из двух возможных значений, например, «Да/Нет» (1 бит)
- **• Поле объекта OLE** для вставки следующих объектов: рисунки, картинки, диаграммы и т.д. (до 1 Гбайта)
- **• Гиперссылка** адрес ссылки на файл на автономном компьютере или в сети (сохраняет до 64 000 знаков)
- **• Мастер подстановок** создает поле, позволяющее выбрать значение из другой таблицы или из списка значений, используя поле со списком. При выборе данного параметра в списке типов данных запускается мастер для автоматического определения этого поля.

# Модель сущность – связь для БД «Деканат»

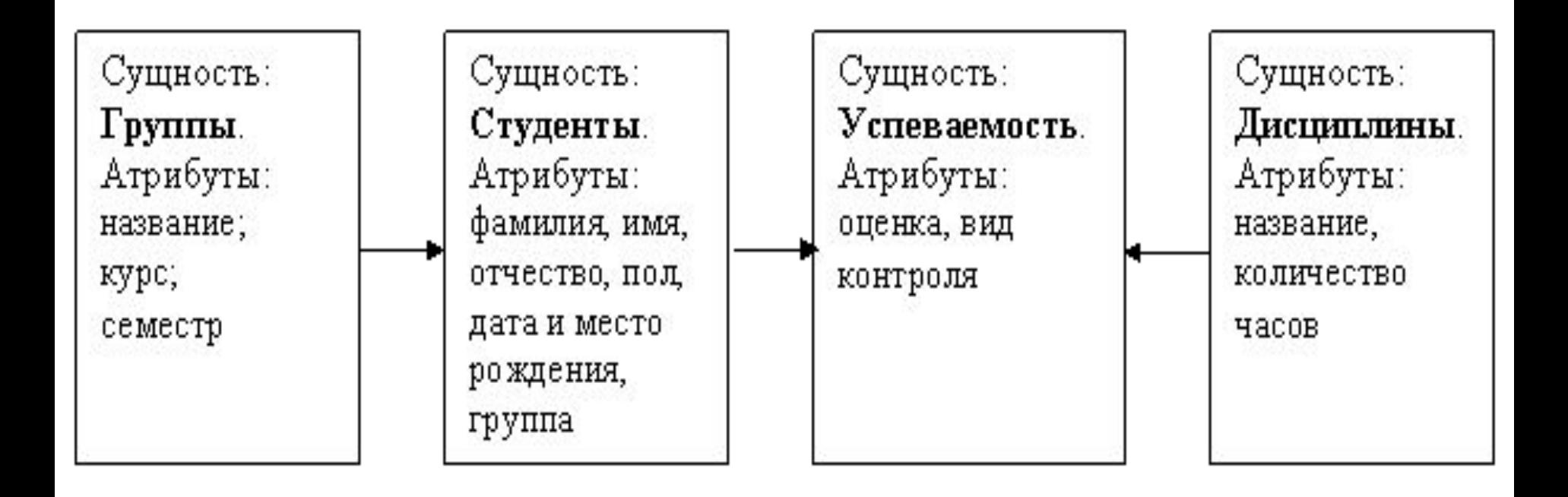

- стрелка является условным обозначением связи: один - ко - многим.

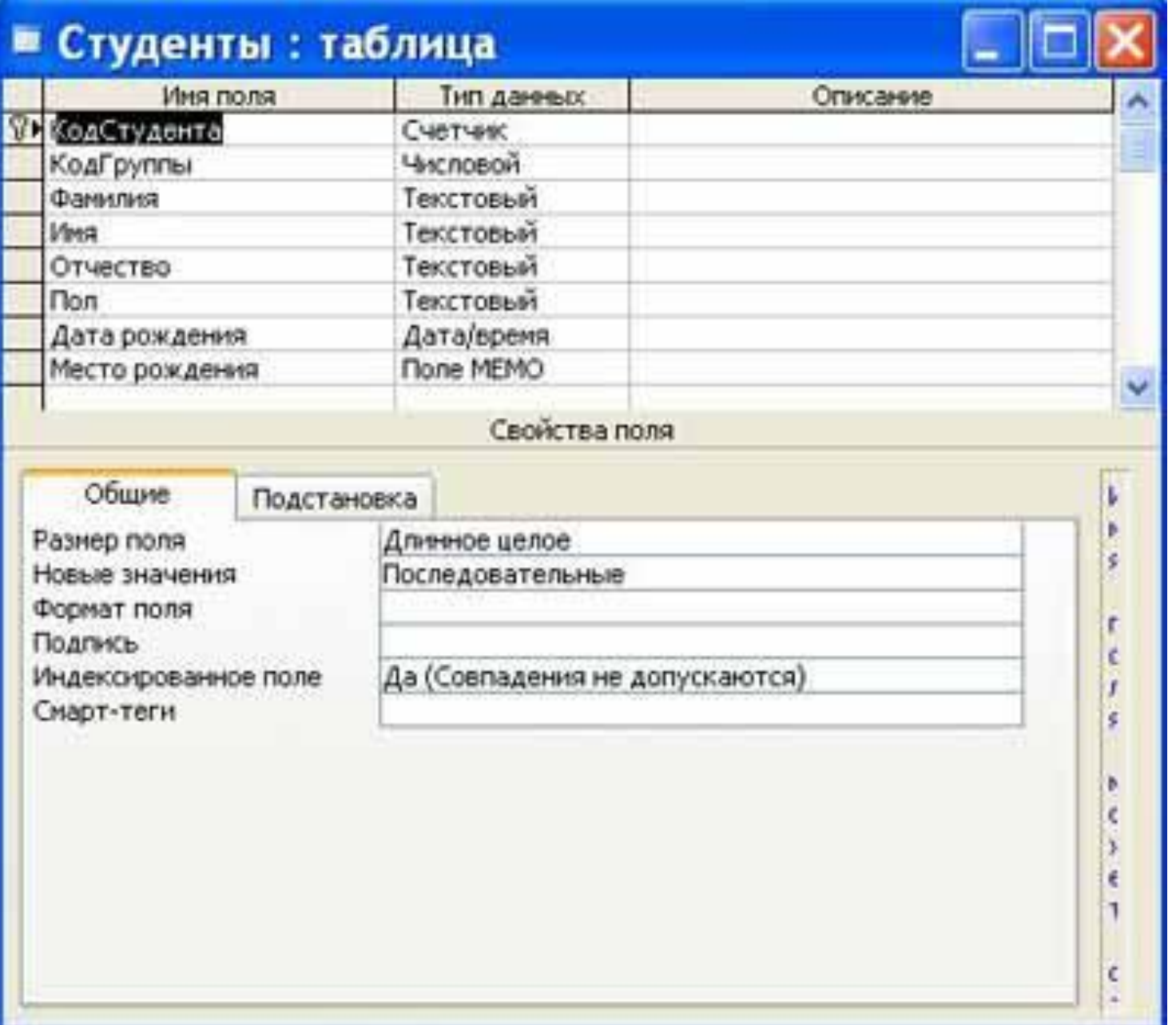

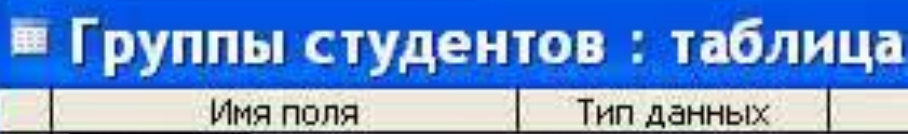

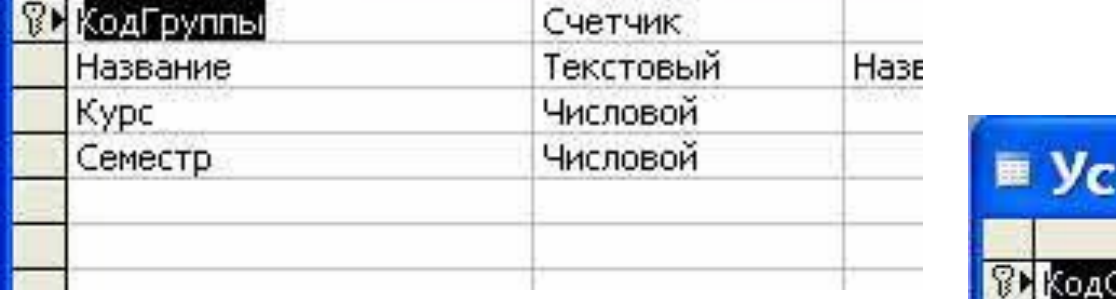

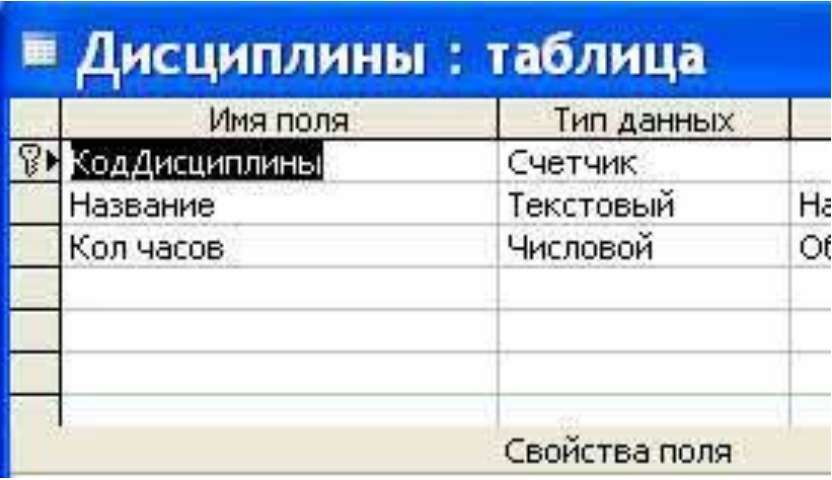

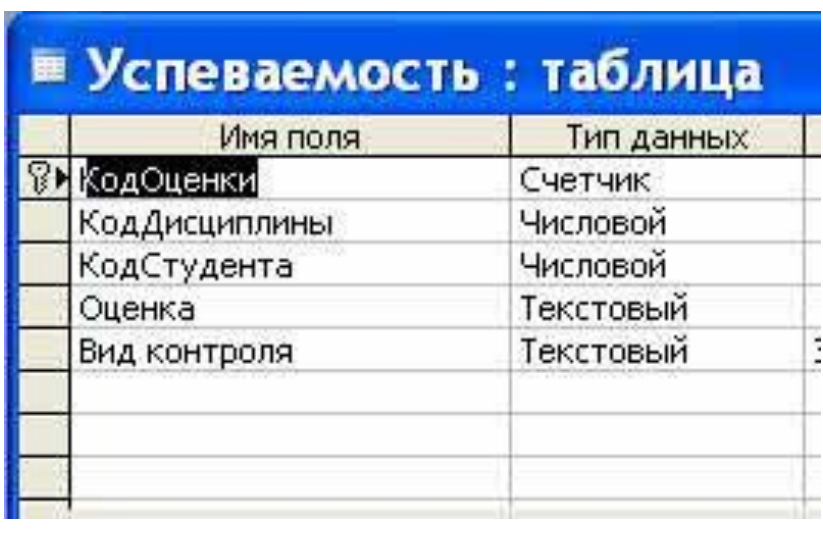

### После создания структуры таблиц, входящих в БД "Деканат", необходимо установить связь между ними.

• Схема данных

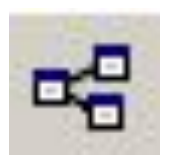

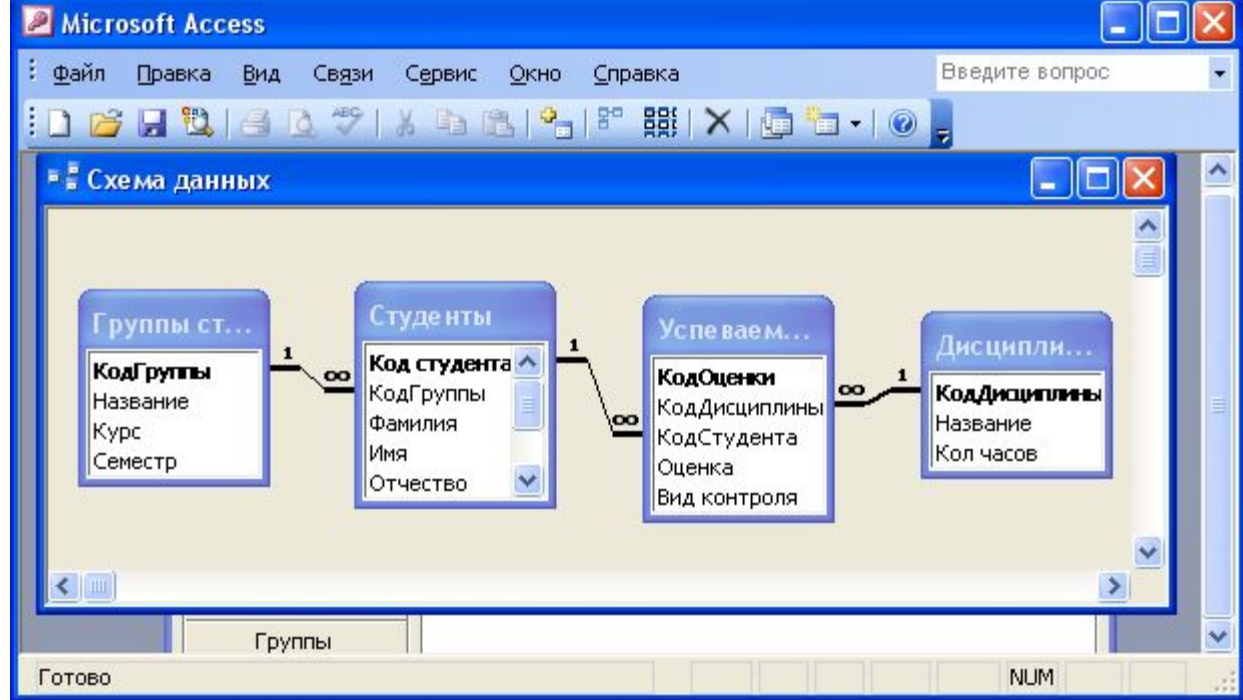

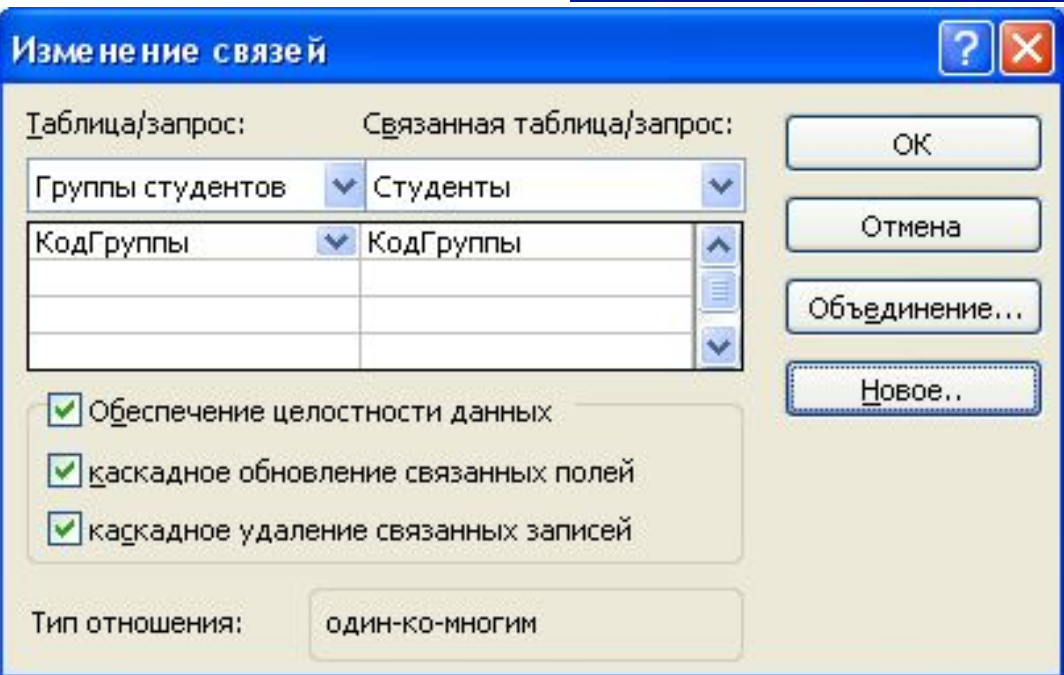

- Свойство **«обеспечение целостности»** гарантирует, что внешний ключ не сможет принимать значения, которых нет среди значений первичного ключа.
- Свойство **«каскадное обновление»** обеспечивает автоматическое изменение значений внешних ключей при изменении значения первичного ключа.
- Свойство **«каскадное удаление»** обеспечивает удаление из связанной таблицы записей, которые связаны с удаляемыми записями главной таблицы.

#### **Создание (формирование) запросов**

- Запрос (query) это средство выбора необходимой информации из базы данных. Вопрос, сформированный по отношению к базе данных, и есть запрос.
- **• QBE**(Query by example) **запрос по образцу** средство для отыскания необходимой информации в базе данных. Он формируется не на специальном языке, а путем заполнения бланка запроса в окне Конструктора запросов.
- **• SQL запросы** это запросы, которые составляются (программистами) из последовательности SQL – инструкций. Эти инструкции задают, что надо сделать с входным набором данных для генерации выходного набора. Все запросы Access строит на основе SQL – запросов, чтобы посмотреть их, необходимо в активном окне проектирования запроса выполнить команду Вид/SQL.

## Существует несколько типов запросов:

- на выборку,
- на обновление,
- на добавление,
- на удаление,
- перекрестный запрос,
- создание таблиц.

# **Создание запроса на выборку с помощью Конструктора**

- Простой
- По условию
- Параметрические
- Итоговые
- С вычисляемыми полями

#### ■ Запрос2: запрос на выборку

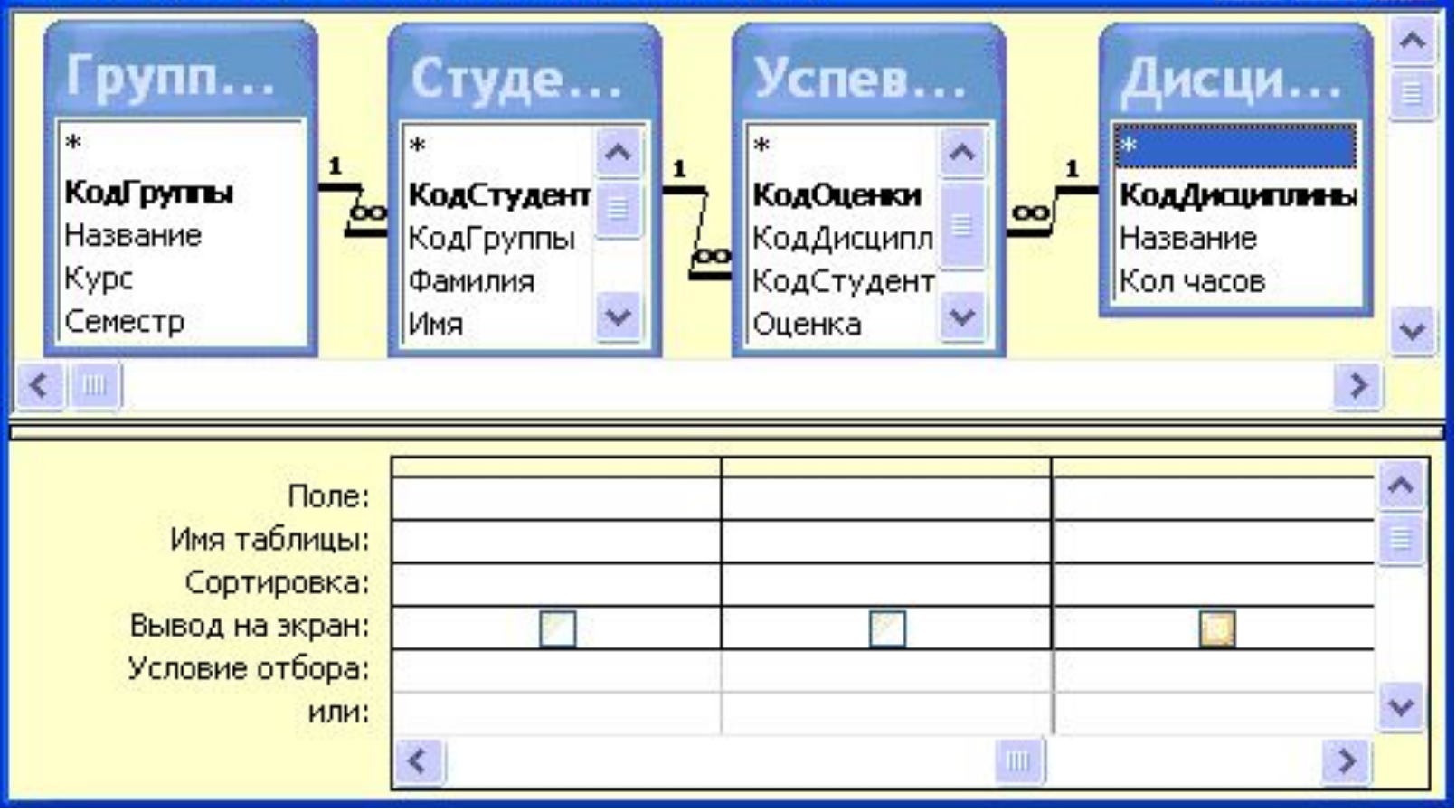

- **• Поле** указывает имена полей, которые участвуют в запросе
- **• Имя таблицы** имя таблицы, с которой выбрано это поле
- **• Сортировка** указывает тип сортировки
- **• Вывод на экран** устанавливает флажок просмотра поля на экране
- **• Условия отбора**  задаются критерии поиска
- **• Или**  задаются дополнительные критерии отбора

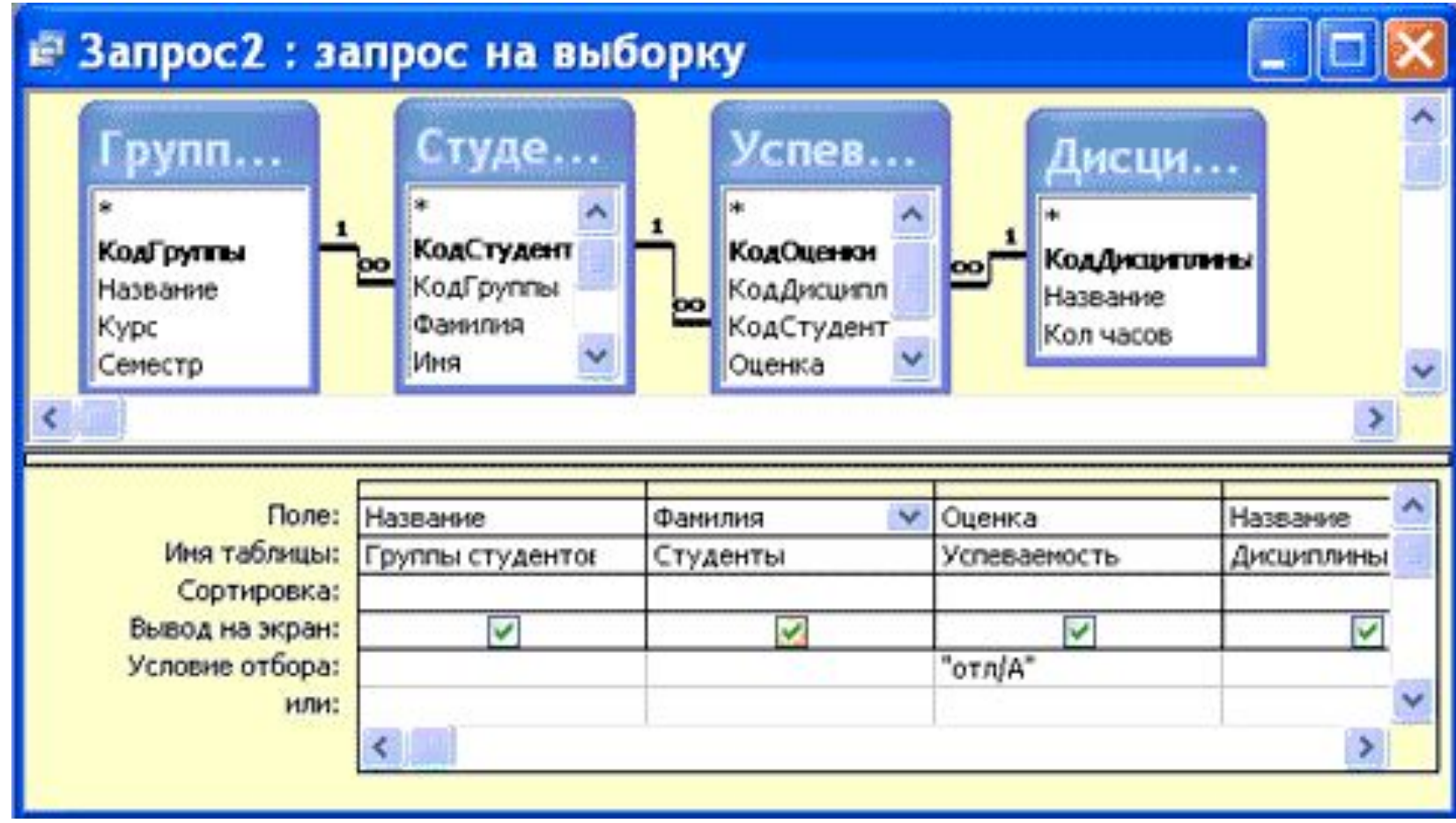

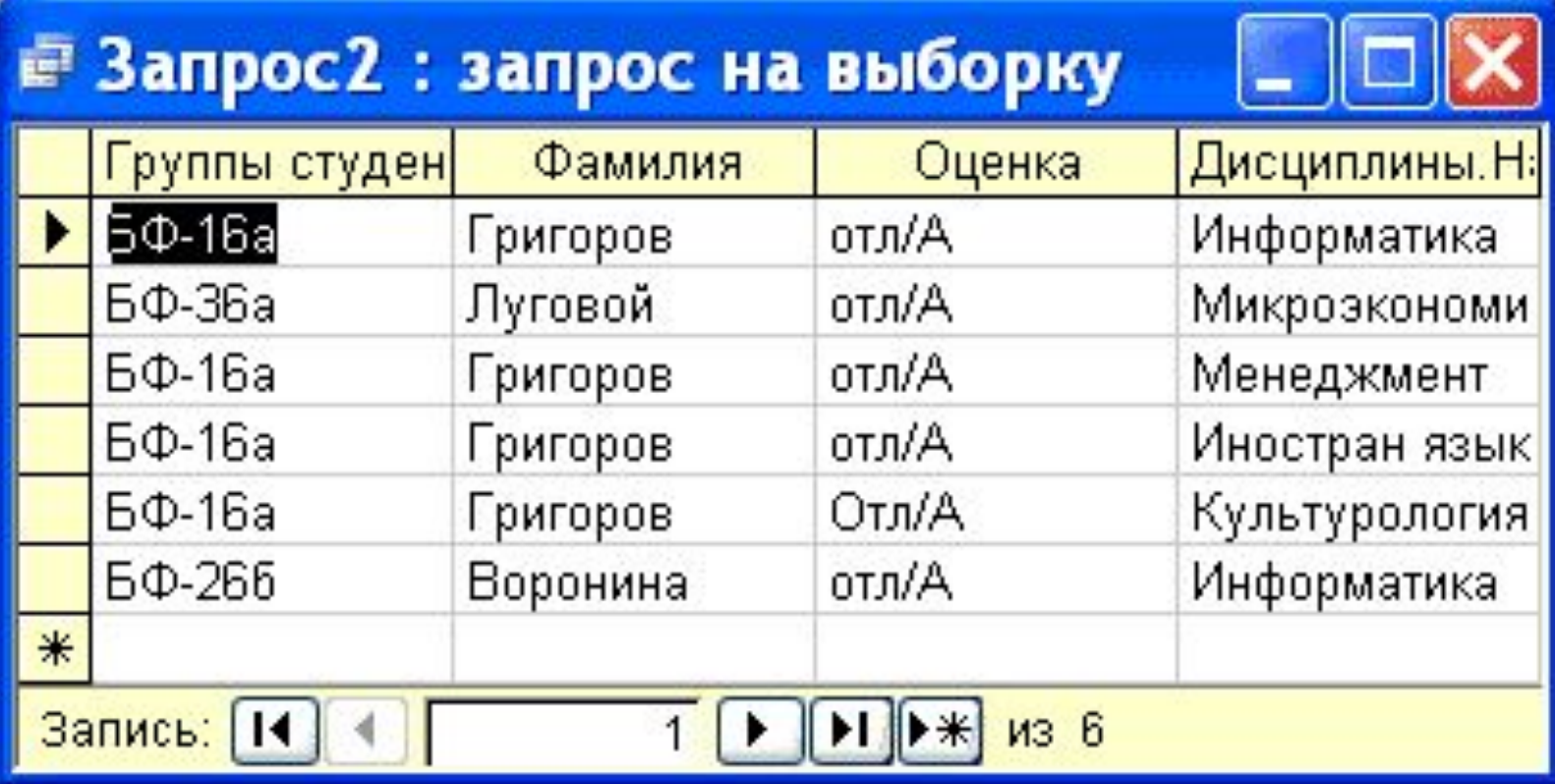

## **Параметрические запросы**

Запросы, представляющие собой варианты базового запроса и незначительно отличающиеся друг от друга, называются параметрическими. В параметрическом запросе указывается критерий, который может изменяться по заказу пользователя.

## Последовательность создания параметрического запроса:

- Создать запрос в режиме конструктора или открыть существующий запрос в режиме конструктора, например «Образец запроса в режиме Конструктор».
- В Бланк запроса в строке Условия отбора ввести условие отбора в виде приглашения в квадратных скобках, например [Введите фамилию]
- Закрыть окно Запрос на выборку, на вопрос о сохранении изменения ответить – Да. Вернуться в окно базы данных, где созданный запрос будет выделен.
- Выполнить запрос, щелкнув по кнопке: Открыть. В появившемся на экране окне диалога «Введите значение параметра» надо ввести, например фамилию студента, информацию об успеваемости которого необходимо получить, выполнить щелчок по кнопке ОК.

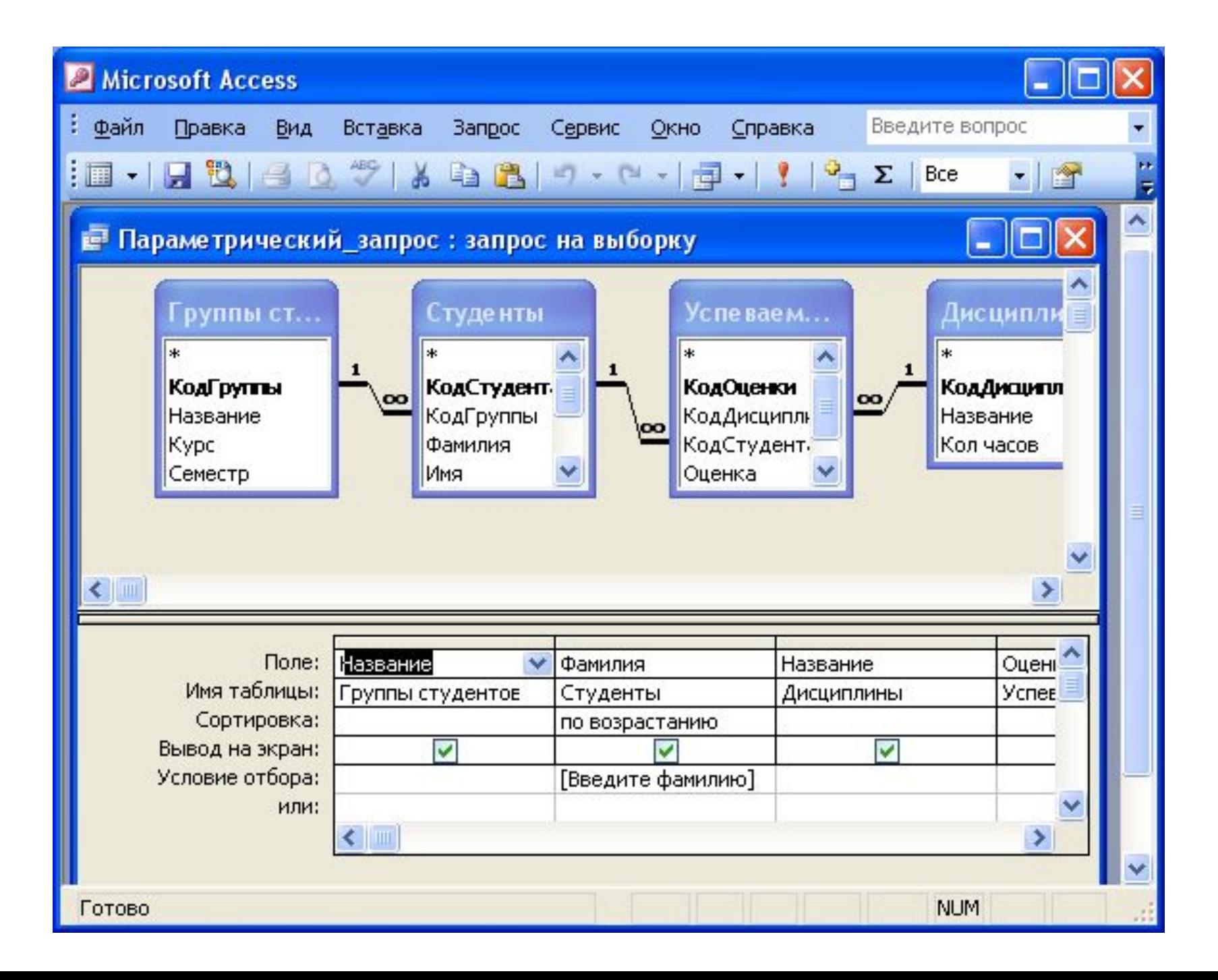

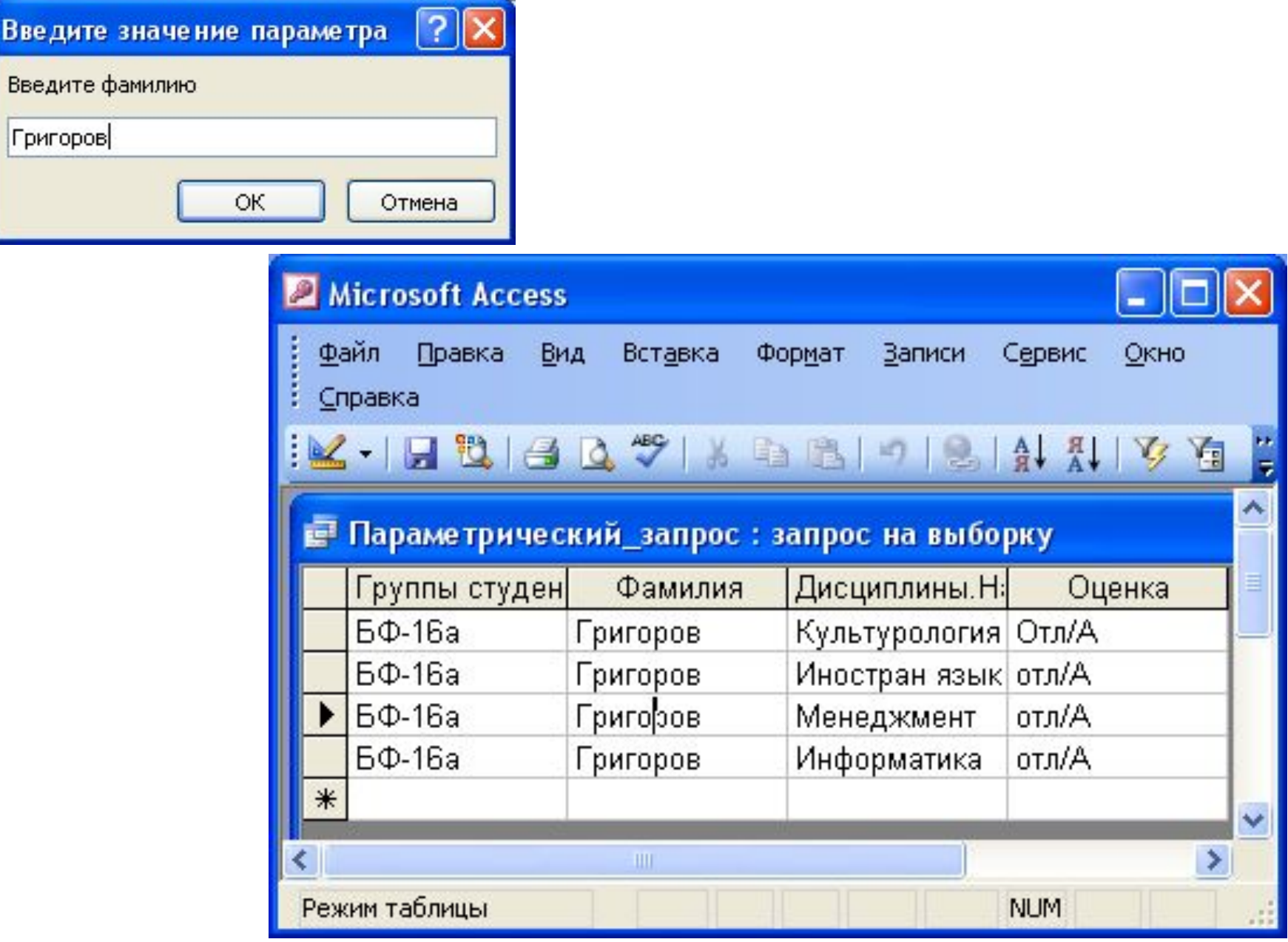